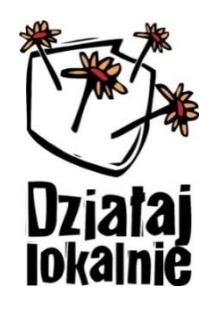

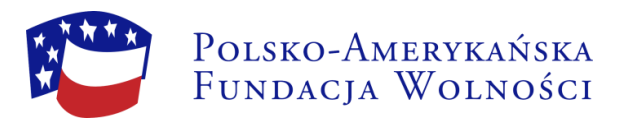

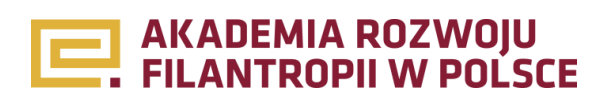

# **Zamieszczanie aktualności na stronie www.dzialajlokalnie.pl**

**– poradnik dla ODL i grantobiorców**

# **Wstęp**

Portal www.dzialajlokalnie.pl zawiera informacje dotyczące Programu "Działaj Lokalnie" (Program), który jest przedsięwzięciem Polsko-Amerykańskiej Fundacji Wolności (PAFW), realizowanym przez Akademię Rozwoju Filantropii w Polsce (ARFP) we współpracy z Siecią Ośrodków Działaj Lokalnie (ODL).

Strona jest przystosowana do publikowania na niej aktualności, przygotowanych i zamieszczanych samodzielnie między innymi przez reprezentantów ODL oraz przedstawicieli grantobiorców.

Witryna Programu, od strony technicznej i merytorycznej, została dostosowana do potrzeb osób z niepełnosprawnościami (WCAG). Tak przygotowana strona staje się dobrem wspólnym, jest jednocześnie przyjazna w użytkowaniu dla każdej osoby. Aby te kryteria były na bieżąco spełnianie, zamieszczane na stronie treści i materiały graficzne muszą być odpowiednio przygotowane. Niniejszy poradnik ma pomóc przedstawicielom ODL i grantobiorców, tworzyć stronę Programu tak, aby jak najlepiej realizowała ona założenia powszechnej dostępności.

Wszystkie aktualności publikowane na stronie są podpisane imieniem i nazwiskiem autora. Opcjonalnie można podać nazwę grantobiorcy realizującego projekt.

Osoby zamieszczające treści na stronie oświadczają, że posiadają pełne autorskie prawa majątkowe do przesyłanych tekstów oraz zdjęć i nie naruszają praw autorskich oraz dóbr osobistych innych osób. Zgodnie z zasadami Programu wszelkie utwory wytworzone i/lub nabyte w toku realizacji lokalnego projektu ze środków dostępnych w ramach umowy dotacji są nieodpłatnie udostępniane. Treści i zdjęcia publikowane na stronie są udostępnianie na warunkach licencji Creative Commons. Stosowne oświadczenie w powyższym zakresie składane jest w momencie wysłania artykułu do publikacji.

Aktualnością na stronie, na której można zobaczyć poszczególne funkcjonalności, układ treści, jest: <http://dzialajlokalnie.pl/gala-dzialaj-lokalnie-ix-nami-poznalismy-spolecznikow-roku-2016>

# **Przygotowanie treści aktualności**

Podczas przygotowywania aktualności dotyczącej działań realizowanych w ramach Programu, prosimy o korzystanie z dostępnych, specjalnie przygotowanych poradników dla grantobiorców i ODL:

- *Zasady komunikacji i promocji dla grantobiorców Programu "Działaj Lokalnie", Warszawa 2016*
- *Program "Działaj Lokalnie". Zasady komunikacji i promocji (dla ODL), Warszawa 2015*

Poradnik dla grantobiorcy jest dostępny na stronie www.dzialajlokalnie.pl w dziale "Materiały do pobrania" <http://dzialajlokalnie.pl/strefa-grantobiorcy/materialy-do-pobrania/>

W publikacji *Zasady komunikacji i promocji dla grantobiorców Programu "Działaj Lokalnie"* opisano szeroko obowiązki i zalecenia w zakresie informacji i promocji projektów realizowanych w ramach Programu "Działaj Lokalnie". Jednym z rozdziałów tej publikacji jest materiał "Jak napisać aktualność na stronę www.dzialajlokalnie.pl". Zachęcamy do korzystania właśnie z tych porad podczas przygotowywania treści na stronę.

Proponujemy przygotowanie treści w edytorze tekstu (np. Open Office, Word), a następnie wklejenie gotowego tekstu na stronę w odpowiednie pole. Szablon aktualności zamieszczamy na końcu niniejszego poradnika.

Informujemy, że treści nie spełniające standardów opisanych w powyższych poradnikach nie będą publikowane.

Aktualności na stronie są publikowane pod takimi danymi, jakie zostaną podane podczas wpisywania treści.

# **Przygotowanie zdjęć**

Przed przystąpieniem do dodawania zdjęć na stronę, należy je odpowiednio przygotować. Przede wszystkim pod kątem merytorycznym, aby nie były to pierwsze, lepszy ujęcia, tylko te najlepsze. Dany artykuł powinien być zilustrowany maksymalnie 4 zdjęciami – najlepiej obrazującymi to, o czym mowa w tekście. Więcej o tym w poradniku *Zasady komunikacji i promocji dla grantobiorców Programu "Działaj Lokalnie".*

W drugiej kolejności, po wybraniu zdjęć z najlepszymi ujęciami, poszczególne pliki graficzne należy odpowiednio przygotować pod względem technicznym.

Wszystkim, którzy chcą poprawnie publikować dobre jakościowo materiały graficzne, nie tylko na stronie Programu, ale po prostu w Internecie czy też w formie drukowanej, polecamy przejście kurs on-line: *"Użycie fotograficznych i graficznych materiałów cyfrowych – podstawowe pojęcia i zasady"*, dostępnego bezpłatnie na platformie Kursodrom, pod adresem<http://www.kursodrom.pl/pl/kursy/31/>

Kurs ten przeznaczony jest dla osób odpowiedzialnych za przygotowywanie materiałów graficznych do publikacji (na WWW ale i w druku) oraz za kontakty z grafikami, studiami graficznymi, agencjami reklamowymi i fotografikami.

*Zachęcamy do korzystania z zasobów Kursodromu. Jest to platforma e-learningowa, oferująca użytkownikom i użytkowniczkom dostęp do kursów on-line. Kursy on-line dotyczą różnorodnych zagadnień związanych z zarządzaniem organizacjami pozarządowymi, wiele treści jest uniwersalnych i wartych do zastosowania również w sektorze biznesowym czy administracji. Każdy z kursów składa się z podstawowego materiału oraz testu wiedzy – jego zaliczenie umożliwi wygenerowanie certyfikatu i jego samodzielny wydruk.*

*Dostęp do kursów, e-portfolio i innych form aktywności edukacyjnej on-line jest bezpłatny, wymaga tylko rejestracji użytkownika.*

### **Aspekty techniczne zdjęć**

Przed publikacją zdjęć na stronie należy przygotować je w programie graficznym lub użyć narzędzia online – więcej w kursie wspomnianym wyżej.

Do użytku niekomercyjnego polecamy np. bezpłatny program FastStone Photo Resizer (program bardzo rozbudowany, ale przyjazny w użytkowaniu, służący do hurtowej modyfikacji zdjęć takich jak: zmiana głębi kolorów i rozmiaru, konwertowanie i zmiana nazw plików, dodawanie tekstów i efektów oraz oznakowanie dowolnym znakiem wodnym).

Można też użyć odpowiednika, wbudowanego w przeglądarkę plików FastStone Image Viewer (program po polsku, bezpłatny do użytku niekomercyjnego). Funkcję zmiany wielkości plików znajdziecie w tym programie w menu Narzędzia > Konwertuj zaznaczone obrazy. Oba programy można pobrać ze stron[y http://www.faststone.org/](http://www.faststone.org/)

Można też użyć narzędzia online: [http://zmniejszacz.pl.](http://zmniejszacz.pl/) Prosimy tutaj pamiętać o usunięciu domyślnie zaznaczonego znaku wodnego lub dodanie własnego.

Wrzucane na stronę zdjęcia:

- powinny mieć wymiar 1050 pikseli na dłuższym boku (krótszy bok proporcjonalnie),
- muszą mieć rozdzielczość 72 dpi,
- prosimy nie zmniejszać zdjęć do jakości poniżej 80%.

Większe rozmiarowo pliki zostaną odrzucone przez mechanizm wczytywania treści na stronie. Pliki gorszej jakości zostaną odrzucone, na etapie akceptacji aktualności przed publikacją, przez przedstawiciela ARFP.

Do publikacji zdjęć na stronie najodpowiedniejszymi formatem plików jest jpg.

Przygotowane do wrzucenia pliki muszą mieć w miarę w miarę krótkie, unikalne, nazwy, np. czesc\_nazwy\_projektu\_nr\_zdj.

### **Dodawanie aktualności**

Po przygotowaniu treści aktualności i zdjęć, które chcemy opublikować (ODL mogą załączać dodatkowo materiały do pobrania, załączniki w postaci plików: pdf, odt, csv, doc, docx, dot, pot, pps, ppt, ppsx, rtf, txt, xls, xlsx), należy wejść na stronę [www.dzialajlokalnie.pl,](http://www.dzialajlokalnie.pl/) następnie w menu "O Działaj Lokalnie" należy przejść do "Strefy grantobiorcy" lub "Strefy ODL". Na samej górze lewego menu, które się pojawi, znajduje się pomarańczowy prostokąt z tekstem "Wyślij aktualność". Po kliknięci na niego pojawia się formularz do przesłania aktualności, który należy sumiennie wypełnić pole po polu:

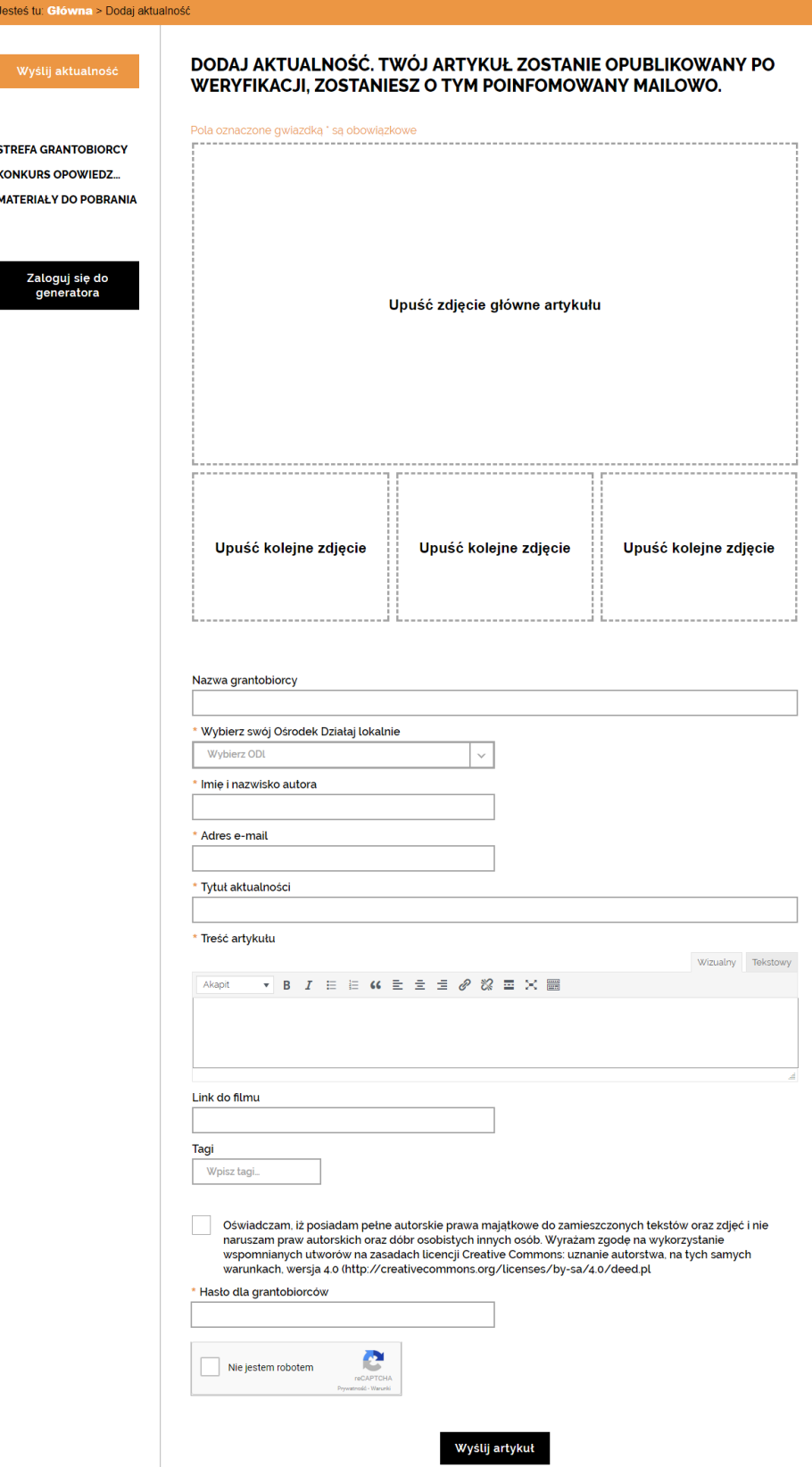

Strona 4 z 8

### **Dodawanie zdjęć**

Dodawanie zdjęć możliwe jest poprzez metodę "przeciągnij i upuść" lub tradycyjnie po kliknięciu na napis "upuść" pojawia się okno wyboru plików.

Po wczytaniu danego zdjęcia na stronę pojawia się dodatkowe okno "Tekst alternatywny – słowny opis zdiecia" zaznaczony poniżej na czerwono:

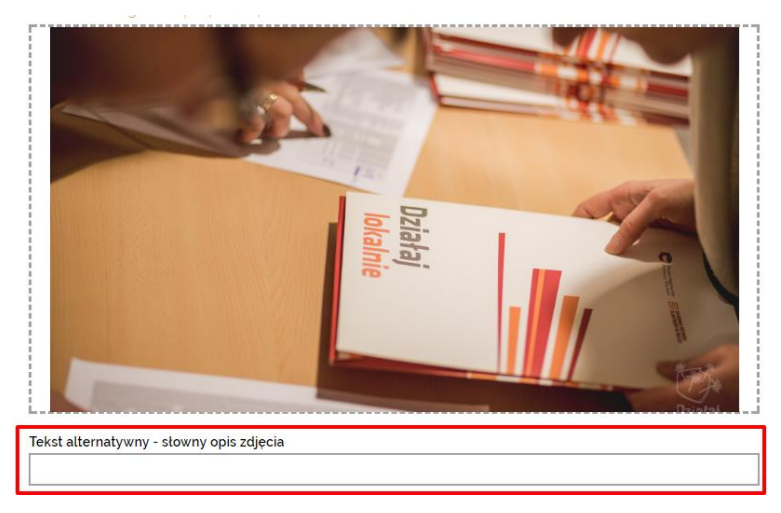

W polu tym należy opisać co widzimy na zdjęciu, tak jakbyśmy chcieli komuś o tym opowiedzieć. Jest to bardzo ważny element dodawania zdjęcia. Tekst, który zostanie tu wpisany, odczyta czytnik ekranu dla osób niewidzących. Opis ten powinien pozwolić osobie niewidomej wyobrazić sobie co jest na zdjęciu.

Najlepszą metodą opisu zdjęcia jest wyobrażenie sobie, jak dany element graficzny opisałoby się komuś przez telefon. Należy przy tym starać się przekazać to, co najistotniejsze, bez wdawania się w niepotrzebne szczegóły. Na przykład, jeśli w sekcji prognozy pogody zawarty jest obrazek słońca częściowo przesłoniętego chmurą, właściwy opis to: "słońce częściowo przesłonięte chmurą" albo po prostu "częściowe zachmurzenie". Opis typu "ciemnożółte słońce z promieniami; dolny prawy róg jest przesłonięty trzema niebieskimi chmurami: małą, średnią i dużą" jest zbyteczny i powoduje niepotrzebny natłok informacji – zaczerpnięte z [http://internet-bez-barier.com/prawidlowe-opisywanie](http://internet-bez-barier.com/prawidlowe-opisywanie-tresci-nietekstowych)[tresci-nietekstowych.](http://internet-bez-barier.com/prawidlowe-opisywanie-tresci-nietekstowych)

Pomijając to pole, lub zdawkowo opisując zdjęcia (np. wszystkie zdjęcia tytułem imprezy, na której zostały zrobione) zabierasz możliwość zapoznania się z nimi osobom z niepełnosprawnością, korzystającym z czytników ekranu!

### **Wypełnianie poszczególnych pól**

Przesyłając aktualność do publikacji na stronę prosimy sumiennie wypełnić wszystkie pola formularza:

- Nazwa grantobiorcy
- Wybierz swój Ośrodek Działaj Lokalnie
- Imię i nazwisko autora
- Adres e-mail
- Tytuł aktualności
- Treść artykułu

### **Dodawanie filmów**

Na stronie nie ma możliwości wgrywania filmów. Osoba dodająca aktualność ma jednak możliwość wstawienia linku do filmu, który zamieszczony jest na zewnętrznym portalu (np. YouTube, Vimeo, itp.).

#### **Tagi**

Zamieszczane na stronie aktualności mogą być opisane tagami, takimi jak np.: dzieci, warsztaty, rajd, seniorzy, itp. Tagi pozwalają na wyszukiwanie artykułów o podobnej treści.

Po wpisaniu dwóch pierwszych liter tagu, powinny pojawić się podpowiedzi w postaci tagów zawierających tę kombinację liter. Prosimy z rozwagą dodawać nowe tagi. Upewnij się, czy nie ma już tagu podobnego.

#### **Oświadczenie**

Podczas dodawania treści na stronę konieczne jest złożenie specjalnego oświadczenia, poprzez zaznaczenie stosownego okienka obok:

"Oświadczam, iż posiadam pełne autorskie prawa majątkowe do zamieszczonych tekstów oraz zdjęć i nie naruszam praw autorskich oraz dóbr osobistych innych osób. Wyrażam zgodę na wykorzystanie wspomnianych utworów na zasadach licencji Creative Commons: uznanie autorstwa, na tych samych warunkach, wersja 4.0 [\(http://creativecommons.org/licenses/by-sa/4.0/deed.pl\)](http://creativecommons.org/licenses/by-sa/4.0/deed.pl)"

#### **Hasło dla grantobiorców**

Każdy z grantobiorców Programu "Działaj Lokalne", który chce dodawać treści na stronie, może otrzymać aktualne hasło w swoim ODL. Prosimy o dyskrecję i zachowanie hasła tylko do swojej wiadomości.

W przypadku zauważenia problemów z funkcjonowaniem strony lub mechanizmu dodawania treści, ARFP zastrzega sobie prawo modyfikacji hasła w dowodnym momencie.

#### **"Nie jestem robotem"**

Osoba dodająca aktualność musi zaznaczyć stosowne okienko przy napisie "Nie jestem robotem". Mechanizm ten zabezpiecza stronę przed spamem ze strony robotów, które mają za zadanie np. wstawiać treści reklamowe.

Mechanizm zabezpieczający zaprezentuje kilka obrazków, które trzeba zaznaczyć zgodnie z komunikatem:

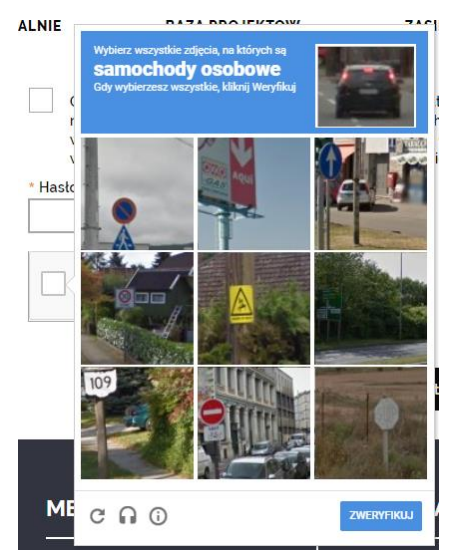

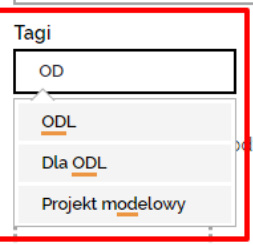

# **"Wyślij"**

Jeżeli aktualność została wpisana, załadowane zdjęcia mają odpowiedni format i wielkość, można kliknąć czarny guzik "Wyślij". Przed kliknięciem guzika prosimy o spokojne sprawdzenie zawartości wszystkich pól. Ma to duże znaczenie, ponieważ strona nie ma mechanizmu tymczasowego przechowywania wprowadzonych treści. Nie zapisują się one w przypadku błędów w zawartości.

Po naciśnięciu guzika "Wyślij" mechanizm strony sprawdza wprowadzone dane. Prosimy o chwilę cierpliwości i niezamykanie przeglądarki.

Jeżeli któreś z pól będzie wymagało poprawy, pojawi się przy nim "dymek" z komunikatem "Wypełnij to pole":

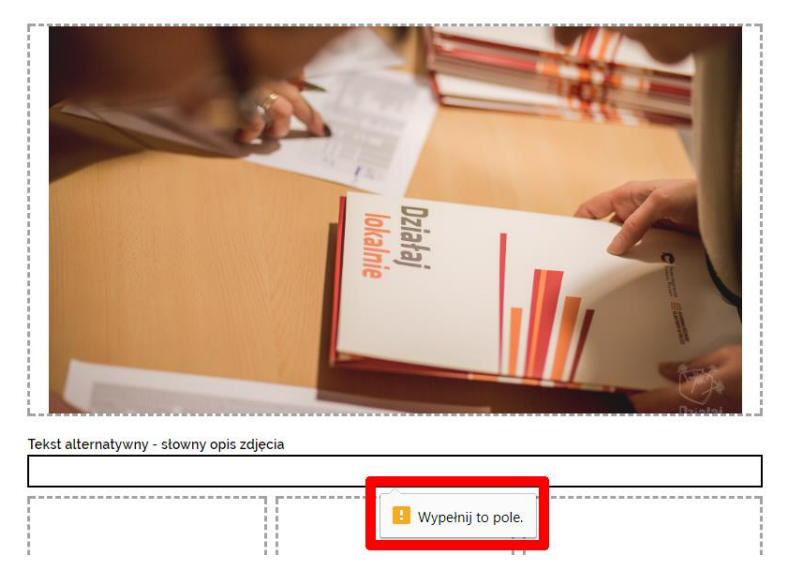

Jeżeli aktualność została pomyślnie wysłana, na górze ekranu pojawi się komunikat "Dziękujemy za przesłanie aktualności. Administratorzy serwisu skontaktują się niebawem":

### DODAJ AKTUALNOŚĆ. TWÓJ ARTYKUŁ ZOSTANIE OPUBLIKOWANY PO WERYFIKACJI, ZOSTANIESZ O TYM POINFOMOWANY MAILOWO.

Dziękujemy za przesłanie aktualności. Administratorzy serwisu skontaktują sie niebawem.

Jeżeli wprowadzone treści lub zdjęcia posiadały błędy, pojawi się komunikat "Niestety coś poszło nie tak. Proszę spróbować ponownie":

DODAJ AKTUALNOŚĆ. TWÓJ ARTYKUŁ ZOSTANIE OPUBLIKOWANY PO **WERYFIKACJI, ZOSTANIESZ O TYM POINFOMOWANY MAILOWO.** 

W takiej sytuacji wszystko trzeba jeszcze raz wpisać na stronę. Nie ma możliwości odtworzenia treści, które podczas sprawdzania przez automat strony, zostały uznane jako niepoprawne.

# **Publikacja treści**

Publikacja przesłanych na stronę treści następuje po przejrzeniu i zaakceptowaniu przez przedstawiciela ARFP. Autor danej aktualności może zostać poproszony o uzupełnienia i poprawki do przesłanego materiału. ARFP zastrzega sobie prawo do poprawek i korekty przesłanych treści.

ARFP nie ponosi odpowiedzialności za rzetelność i autentyczność materiałów oraz prezentowane w nich informacie.

Przesłane aktualności są przeglądane, akceptowane i publikowane na bieżąco. W zależności od liczby przesłanych artykułów publikacja może potrwać kilka dni.

## **Informacje i osoby do kontaktu**

Poradnik ma charakter wewnętrzny. Materiał przygotowany przez Zespół "Działaj Lokalnie" w składzie: Paweł Zań, Weronika Chrapońska-Chmielewska.

Uwagi do treści poradnika prosimy przesyłać na adres [wnioski@dzialajlokalnie.pl](mailto:wnioski@dzialajlokalnie.pl)

### **Wsparcie komunikacyjne i promocja Programu "Działaj Lokalnie"**

W przypadku pytań, wątpliwości, pomocą dla grantobiorców służy Weronika Chrapońska-Chmielewska, która jest odpowiedzialna za sprawdzanie tekstów i publikowanie ich na stronie: [w.chraponska@filantropia.org.pl](mailto:w.chraponska@filantropia.org.pl)

### **Koordynator Programu "Działaj Lokalnie"**

Paweł Zań [p.zan@filantropia.org.pl](mailto:p.zan@filantropia.org.pl)

Warszawa, sierpień 2017.

## **Schemat aktualności**

Proponujemy napisać treść aktualności w poniższym układzie (należy skopiować do edytora tekstu i uzupełnić wszystkie punkty). Pozwoli to na wygodne późniejsze skopiowanie poszczególnych treści do odpowiednich pól na stronie.

Nazwa grantobiorcy:

Ośrodek Działaj Lokalnie:

Imię i nazwisko autora:

Adres e-mail:

Tytuł aktualności:

Treść artykułu:

Link do filmu:

Tagi: